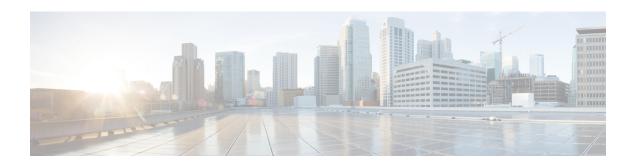

# Cisco WAE Modeling Daemon (WMD) Configuration

The Cisco WMD provides a real-time network model in memory. DARE receives network changes (from NIMOs) and sends a patch with these changes to Cisco WMD. For more information on how Cisco WMD and DARE works, see the Overview chapter.

To configure DARE and WMD, see the following topics:

- NIMO Collection Consolidation
- Configure the WAE Modeling Daemon (WMD), on page 1
- Configure the WAE Modeling Daemon (WMD), on page 1

## Configure the WAE Modeling Daemon (WMD)

WMD provides a near real-time representation (model) of the network in memory so that applications can get access to that model. It gets changes from SAgE.

This procedure describes how to configure WMD using the Expert Mode. However, you can also configure WMD using the WAE UI. From Cisco WAE UI, click **WMD Configuration** and use the information below to configure WMD. Click **Save** to save the configuration.

#### Before you begin

The following information should be on hand or configured:

- · Final network model name
- Design RPC
- **Step 1** From the Expert Mode, navigate to /wae:wae/components/wmd:wmd and click config.
- **Step 2** From the network-name drop-down list, select the final network model.
- **Step 3** From the enable drop-down list, select **true** to enable WMD.
- **Step 4** Click **rpc-connection** and enter Design RPC values.
- **Step 5** Click **app-subscriber-connections** and enter host and port information for all automation application connections.

### **Step 6** Click **dare** and enter the following values.

- dare-destination—Select the final network model.
- **connection-attempts**—Enter the number of times to try to reconnect until the connection is reestablished.
- connection-retry-delay—Enter the interval (in seconds) between connection attempts.

#### **Example**

WAE CLI (in config mode) example:

# was components wmd config network-name <code><final\_model\_name></code> dare dare-destination <code><final\_model\_name></code>